## **Extracting the IDs of the stereo-pairs acquired by the Pléiades Glacier Observatory**

Context : Access to the PGO ortho-images implies to sign a specific licence in which the IDs of the images are listed. This document shows how to extract the relevant IDs.

Reminder: DSMs are freely available after registration on the A2S website [\(https://a2s-dissemination.u](https://a2s-dissemination.u-strasbg.fr/)[strasbg.fr/#](https://a2s-dissemination.u-strasbg.fr/)!). This tutorial only concerns ortho-images!

To access ortho-images, each user needs to send to [etienne.berthier@univ-tlse3.fr](mailto:etienne.berthier@univ-tlse3.fr) a list of the IDs of the images he is interested in.

All images acquired so far by the PGO is available here in Google Earth KML format: [http://etienne.berthier.free.fr/PGO/PGO\\_all\\_validated\\_images.zip](http://etienne.berthier.free.fr/PGO/PGO_all_validated_images.zip)

The list of IDs should be in the following format: 2017-07-17 DS\_PHR1B\_201707171357474\_FR1\_PX\_W022N74\_0417\_02392

See screen shot below showing how to extract the ID after opening the KML in Google Earth

The Id has a format such as DS\_PHR1X\_YYYYYMMDD\*

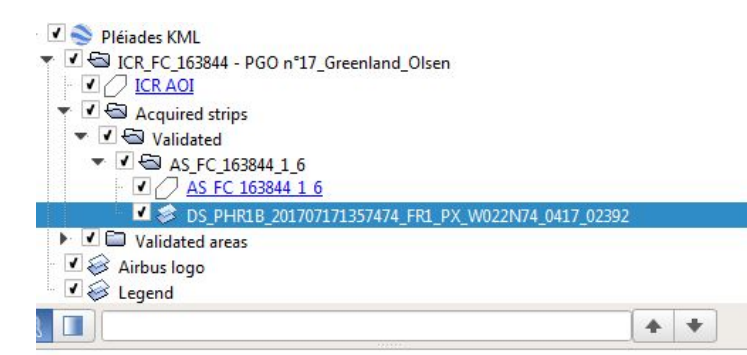

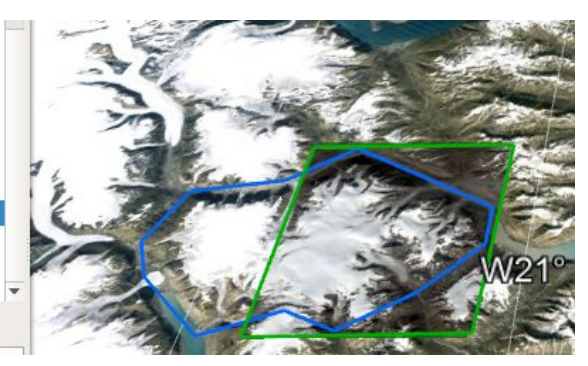